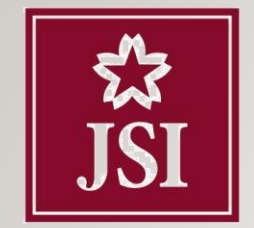

CÔNG TY TNHH CHỨNG KHOÁN NHẬT BẢN JAPAN SECURITIES CO., LTD.

## グリッドカード使用方法

## 取引を確認する画面

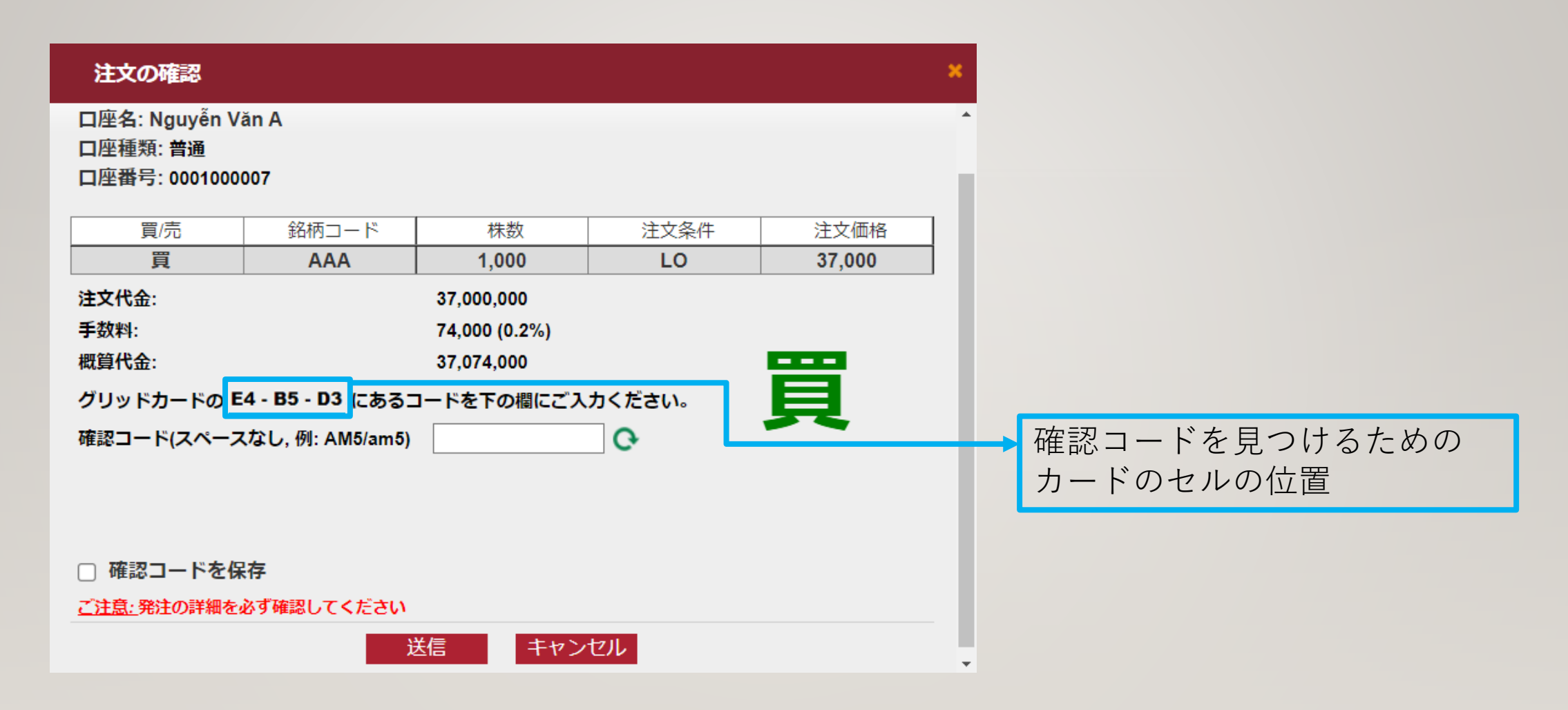

グリッドカード

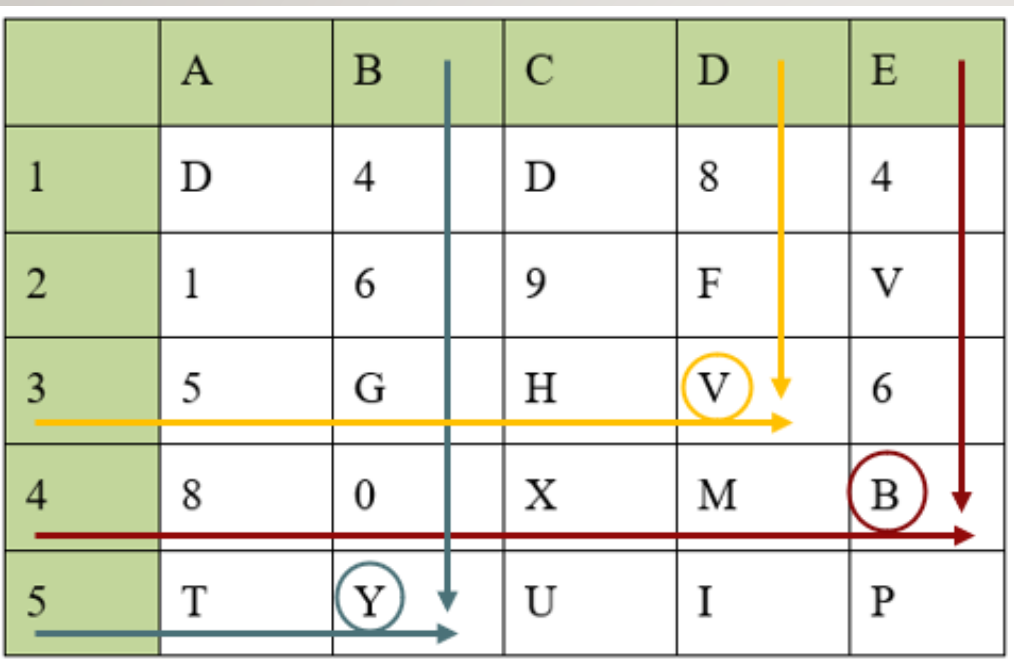

グリッドカードをご使用し、列と行が交 わる位置の確認コードをご取得ください。

例:以下の確認コードの取得する方法: **E4 – B5 – D3**

E4: 列 E, 行 4  $\rightarrow$  確認コードは Bです。 B5: 列 B, 行 5  $\rightarrow$  確認コードは Yです。 D3: 列 D, 行 3  $\rightarrow$  確認コードは Vです。

確認コードの入力

![](_page_3_Picture_1.jpeg)